# TB 9-6625-2358-40

**CHANGE 1** 

# DEPARTMENT OF THE ARMY TECHNICAL BULLETIN

# CALIBRATION PROCEDURE FOR DIRECTIONAL POWER SENSORS BIRD MODELS 4021, 4022, AND 4025

Headquarters, Department of the Army, Washington, DC 24 October 2007

Distribution Statement A: Approved for public release; distribution is unlimited.

TB 9-6625-2358-40, 11 October 2007, is changed as follows:

1. Remove old pages and insert new pages as indicated below. New or changed material is indicated by a vertical bar in the margin of the page.

Remove Pages 3 and 4

**Insert Pages** 3 and 4

2. File this change sheet in front of the publication for reference purposes.

By Order of the Secretary of the Army:

Official

JOYCE E. MORROW
Administrative Assistant to the
Secretary of the Army

0724905

GEORGE W. CASEY, JR. General, United States Army Chief of Staff

Distribution:

To be distributed in accordance with STD IDS RLC-1500, 2 January 2003, requirements for calibration procedure TB 9-6625-2358-40.

# \*TB 9-6625-2358-40

## DEPARTMENT OF THE ARMY TECHNICAL BULLETIN

# CALIBRATION PROCEDURE FOR DIRECTIONAL POWER SENSORS BIRD MODELS 4021, 4022, AND 4025

Headquarters, Department of the Army, Washington, DC 11 October 2007

Distribution Statement A: Approved for public release; distribution is unlimited.

#### REPORTING OF ERRORS AND RECOMMENDING IMPROVEMENTS

You can improve this manual. If you find any mistakes or if you know of a way to improve these procedures, please let us know. Mail your letter or DA Form 2028 (Recommended Changes to Publications and Blank Forms) directly to: Commander, U.S. Army Aviation and Missile Command, ATTN: AMSAM-MMC-MA-NP, Redstone Arsenal, AL 35898-5000. A reply will be furnished to you. You may also send in your comments electronically to our E-mail address: 2028@redstone.army.mil or by fax 256-842-6546/DSN 788-6546. For the World Wide Web use: https://amcom2028.redstone.army.mil. Instructions for sending an electronic 2028 can be found at the back of this manual.

|         |      |                                | Paragraph | Page |
|---------|------|--------------------------------|-----------|------|
| SECTION | I.   | IDENTIFICATION AND DESCRIPTION |           |      |
|         |      | Test instrument identification | 1         | 2    |
|         |      | Forms, records, and reports    | 2         | 2    |
|         |      | Calibration description        | 3         | 2    |
|         | II.  | EQUIPMENT REQUIREMENTS         |           |      |
|         |      | Equipment required             | 4         | 2    |
|         |      | Accessories required           | 5         | 3    |
|         | III. | CALIBRATION PROCESS            |           |      |
|         |      | Preliminary instructions       | 6         | 3    |
|         |      | Equipment setup                | 7         | 4    |
|         |      | Power accuracy                 | 8         | 5    |
|         |      | Final procedure                | 9         | 7    |

<sup>\*</sup>This bulletin supersedes TB 9-6625-2358-50, dated 23 March 2005.

### SECTION I IDENTIFICATION AND DESCRIPTION

- 1. Test Instrument Identification. This bulletin provides instructions for the calibration of Directional Power Sensors, Bird Models 4021, 4022, and 4025. The manufacturer's manual was the prime data source in compiling these instructions. The equipment being calibrated will be referred to as the TI (test instrument) throughout this bulletin.
  - a. Model Variations. Variations among models are described in text.
- **b. Time and Technique.** The time required for this calibration is approximately 4 hours, using the microwave frequency technique.

### 2. Forms, Records, and Reports

- **a.** Forms, records, and reports required for calibration personnel at all levels are prescribed by TB 750-25.
- **b.** Adjustments to be reported are designated (R) at the end of the sentence in which they appear. When adjustments are in tables, the (R) follows the designated adjustment. Report only those adjustments made and designated with (R).
- **3.** Calibration Description. TI parameters and performance specifications which pertain to this calibration are listed in table 1.

Table 1. Calibration Description

| Table 1. Cambration Description |                                                    |  |
|---------------------------------|----------------------------------------------------|--|
| Test instrument parameters      | Performance specifications                         |  |
| Sensor accuracy                 | Frequency range:                                   |  |
|                                 | Model $4021: 1.8 - 32 \text{ MHz}$                 |  |
|                                 | Model 4022: 25 MHz – 1 GHz                         |  |
|                                 | Model $4025$ : $100 \text{ kHz} - 2.5 \text{ MHz}$ |  |
|                                 | Power range:                                       |  |
|                                 | Model 4021 and 4022: 300 mW – 1 kW                 |  |
|                                 | Model 4025: 3 W – 10 kW                            |  |
|                                 | Accuracy: ± 3%                                     |  |

## SECTION II EQUIPMENT REQUIREMENTS

4. Equipment Required. Table 2 identifies the specific equipment to be used in this calibration procedure. This equipment is issued with Secondary Reference Calibration Standards Set, NSN 4931-00-621-7878. Alternate items may be used by the calibrating activity. The items selected must be verified to perform satisfactorily prior to use and must bear evidence of current calibration. The equipment must meet or exceed the minimum use specifications listed in table 2. The accuracies listed in table 2 provide a four-to-one ratio between the standard and TI. Where the four-to-one ratio cannot be met, the actual accuracy of the equipment selected is shown in parenthesis. Table 2. Minimum Specifications of Equipment Required

| Common name      | Minimum use specifications                                                                                                    | Manufacturer and model (part number)             |
|------------------|----------------------------------------------------------------------------------------------------|--------------------------------------------------|
| BAND PASS FILTER | Cutoff frequency: $0.1 - 1000 \text{ MHz}$<br>Harmonic rejection: $> 50 \text{ dB down}$<br>Insertion loss: $\le 2 \text{ dB}$<br>Impedance: $50 \Omega$ | Rodale Electronics, Model<br>13589299 (13589299) |
| CALORIMETER      | Frequency range: DC to 2500 MHz Power range: 10 to 200 Watts Accuracy: (10-25 Watts: ± 3%) (25-200 Watts: ± 1.25%)                                       | Bird Electronics, Model 6091<br>(6091)           |
| RF POWER METER   | Frequency range: 100 kHz to 1000 MHz<br>Power range: 7.5 to 85 W<br>Accuracy: ± 1%                                                                       | Bird, Model 4421 (4421)                          |
| SIGNAL GENERATOR | Frequency range: 100 kHz to 1000 MHz<br>Accuracy: ±10 ppm<br>Power output range: 100 mW                                                                  | (SG-1207/U)                                      |

Table 3. Accessories Required

| Common name                 | Description (part number)                                   |
|-----------------------------|-------------------------------------------------------------|
| INSTRUMENT CONTROLLER       | Polywell (MIS-45854) or comparable                          |
| POWER METER CALIBRATION KIT | Bird Electronic Corporation, Model 4421A500                 |
| RF POWER AMPLIFIER          | Antenna Research Associates, Inc. Model ARA757LC-CE (757LC) |

5. Accessories Required. The accessories listed in table 3 are issued as indicated in paragraph 4 above, and are used in this calibration procedure. When necessary, these items may be substituted by equivalent items, unless specifically prohibited.

### **SECTION III** CALIBRATION PROCESS

#### 6. Preliminary Instructions

- a. The instructions outlined in paragraphs 6 and 7 are preparatory to the calibration process. Personnel should become familiar with the entire bulletin before beginning the calibration.
- b. Items of equipment used in this procedure are referenced within the text by common name as listed in table 2.
- c. Unless otherwise specified, verify the results of each test and, whenever the test requirement is not met, take corrective action before continuing with the calibration. Adjustments required to calibrate the TI are included in this procedure. maintenance information is contained in the manufacturer's manual for this TI.
  - **d.** Unless otherwise specified, all controls and control settings refer to the TI.

#### TB 9-6625-2358-40

#### 7. Equipment Setup

#### WARNING

HIGH VOLTAGE is used or exposed during the performance of this calibration. DEATH ON CONTACT may result if personnel fail to observe the safety precautions. REDUCE OUTPUT(s) to minimum after each step within the performance check where applicable.

- a. Allow TI to temperature stabilize for a minimum of 12 hours before starting this calibration.
  - **b.** Connect equipment as shown in figure 1.

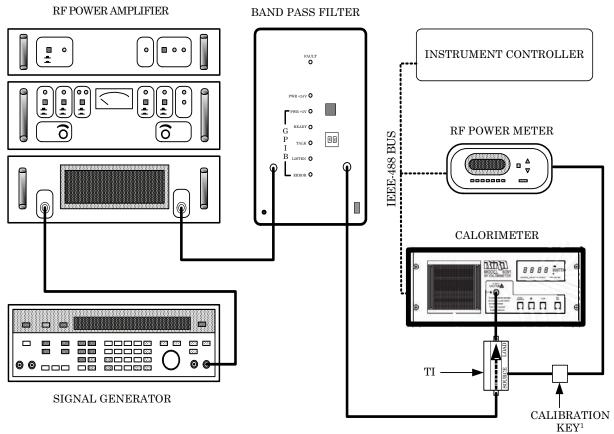

<sup>&</sup>lt;sup>1</sup> Part of Power Meter Calibration Kit, Bird Electronic Corporation, Model 4421A500

Figure 1. Equipment setup.

c. Energize all equipment and allow 15 minutes warm-up.

#### 8. Power Accuracy

#### a. Performance Check

- (1) Insert calibration software disc (p/o Power Meter Calibration Kit, Bird Electronic Corporation, Model 4421A500) in floppy drive.
- (2) Run software by left clicking with mouse in the following sequence: Start, Run..., then type "a:\install.exe", then click OK. A dos screen will appear. Type "c:\4421" then press "Enter" on keyboard.
  - (3) Type "a" when "Install drive= \_:" appears then press "Enter" on keyboard.
- (4) Press "n" to not modify autoexec.bat file. Calibration software is loaded on the instrument controller.
- (5) Click on "Start", click on "Programs", click on "National Instruments", and click "Measurement & Automation".
  - (6) Click on "Tool", click "NI-488.2", and click "DOS Support".
  - (7) Check "Enable Support for DOS NI-488.2 Application", and then click "OK".
  - (8) Click "Start", then click "Run...", type "4421/calib", press "ENTER" on keyboard.
- (9) When prompt to open new file, press "Y" on the controller keyboard and follow screen prompts.
- (10) Set signal generator frequency and band pass filter band number to the first setting in table 4, 5, or 6 that correspond to the directional power sensor being calibrated.

#### **CAUTION**

# Ensure that RF power is off before making any band changes to the band pass filter.

- (11) Adjust RF power amplifier GAIN and LEVEL SET controls fully clockwise and RF BAND switch to LOW.
- (12) Set signal generator amplitude control for an indication of 35 to 50 watts on the RF power meter. RF power meter indication and calorimeter indication differences will be 4 % or less. If not, perform paragraph b below.
- (13) Repeat steps (4) through (6) above for the remainder of tables 4, 5, or 6 that correspond to the directional power sensor being calibrated.

## TB 9-6625-2358-40

Table 4. Directional Power Sensor Model 4021

| Signal generator frequency setting (MHz) | Band pass filter band | RF power meter / calorimeter difference indication (W) |
|------------------------------------------|-----------------------|--------------------------------------------------------|
| 1.8                                      | 5                     | ≤ 4%                                                   |
| 2.0                                      | 5                     | ≤ 4%                                                   |
| 2.5                                      | 6                     | ≤ 4%                                                   |
| 3.2                                      | 6                     | ≤ 4%                                                   |
| 4.0                                      | 7                     | ≤ 4%                                                   |
| 5.0                                      | 7                     | ≤ 4%                                                   |
| 6.3                                      | 8                     | ≤ 4%                                                   |
| 7.9                                      | 9                     | ≤ 4%                                                   |
| 10.0                                     | 9                     | ≤ 4%                                                   |
| 13.0                                     | 10                    | ≤ 4%                                                   |
| 16.0                                     | 10                    | ≤ 4%                                                   |
| 20.0                                     | 11                    | ≤ 4%                                                   |
| 25.0                                     | 11                    | ≤ 4%                                                   |
| 32.0                                     | 12                    | ≤ 4%                                                   |

Table 5. Directional Power Sensor Model 4022

| Table 5. Directional Lower Benson Model 4022 |                       |                                                        |  |  |
|----------------------------------------------|-----------------------|--------------------------------------------------------|--|--|
| Signal generator frequency setting (MHz)     | Band pass filter band | RF power meter / calorimeter difference indication (W) |  |  |
| 25                                           | 11                    | $\leq 4\%$                                             |  |  |
| 30                                           | 12                    | $\leq 4\%$                                             |  |  |
| 40                                           | 12                    | $\leq 4\%$                                             |  |  |
| 50                                           | 13                    | ≤ 4%                                                   |  |  |
| 70                                           | 13                    | $\leq 4\%$                                             |  |  |
| 90                                           | 14                    | ≤ 4%                                                   |  |  |
| 100                                          | 14                    | ≤ 4%                                                   |  |  |
| 110                                          | 15                    | ≤ 4%                                                   |  |  |
| 150                                          | 15                    | ≤ 4%                                                   |  |  |
| 190                                          | 16                    | ≤ 4%                                                   |  |  |
| $270^{1}$                                    | 16                    | ≤ 4%                                                   |  |  |
| 400                                          | 17                    | ≤ 4%                                                   |  |  |
| 500                                          | 17                    | ≤ 4%                                                   |  |  |
| 600                                          | 17                    | ≤ 4%                                                   |  |  |
| 710                                          | 18                    | ≤ 4%                                                   |  |  |
| 750                                          | 18                    | ≤ 4%                                                   |  |  |
| 800                                          | 18                    | ≤ 4%                                                   |  |  |
| 900                                          | 18                    | ≤ 4%                                                   |  |  |
| 950                                          | 18                    | ≤ 4%                                                   |  |  |
| 1000                                         | 18                    | ≤ 4%                                                   |  |  |

<sup>&</sup>lt;sup>1</sup>Turn off signal generator output and change RF power amplifier band to HIGH.

Table 6. Directional Power Sensor Model 4025

| Table 6. Directional Fower Belisor Model 4020 |                       |                                                        |  |  |  |
|-----------------------------------------------|-----------------------|--------------------------------------------------------|--|--|--|
| Signal generator frequency setting (MHz)      | Band pass filter band | RF power meter / calorimeter difference indication (W) |  |  |  |
| .100                                          | 1                     | ≤ 4%                                                   |  |  |  |
| .135                                          | 1                     | ≤ 4%                                                   |  |  |  |
| .300                                          | 2                     | ≤ 4%                                                   |  |  |  |
| .500                                          | 3                     | ≤ 4%                                                   |  |  |  |
| .600                                          | 3                     | ≤ 4%                                                   |  |  |  |

Table 6. Directional Power Sensor Model 4025 - Continued

| Signal generator frequency setting (MHz) | Band pass filter band | RF power meter / calorimeter difference indication (W) |
|------------------------------------------|-----------------------|--------------------------------------------------------|
| 1.0                                      | 4                     | ≤ 4%                                                   |
| 1.7                                      | 5                     | ≤ 4%                                                   |
| 2.5                                      | 6                     | ≤ 4%                                                   |

### b. Adjustments

- (1) Position cursor on controller screen to "FORWARD FREQ".
- (2) Press "D" on the controller keyboard and use arrow keys to move cursor to the first data point, press "Enter" to delete the data point and press "Y" to confirm the deletion.
  - (3) Add new calibration data point, press "Enter" (R).
- (4) Wait for a stable power level as indicated by the WATTS annunciator on the calorimeter. Press "Enter" again.
  - (5) Repeat steps (2) through (4) for the remaining frequencies (R).
- (6) After completing all calibration data points for FORWARD FREQ, turn off RF power. Remove and reinstall the directional power sensor with the RF source connected to the **LOAD** side and calorimeter connected to the **SOURCE** side of the directional power sensor.
  - (7) Press RF power meter front panel "RFL" button to display RFL.
- (8) Repeat technique of steps (2) through (5) above for all calibration data points under REFLECTED FREQ.

#### 9. Final Procedure

- a. Deenergize and disconnect all equipment.
- **b.** Annotate and affix DA label/form in accordance with TB 750-25.

By Order of the Secretary of the Army:

Official:

GEORGE W. CASEY, JR. General, United States Army Chief of Staff

JOYCE E. MORROW Administrative Assistant to the Secretary of the Army

0722114

#### Distribution:

To be distributed in accordance with STD IDS RLC-1500, 2 January 2003, requirements for calibration procedure TB 9-6625-2358-40.

#### INSTRUCTIONS FOR SUBMITTING AN ELECTRONIC 2028

The following format must be used if submitting an electronic 2028. The subject line must be exactly the same and all fields must be included; however, only the following fields are mandatory: 1, 3, 4, 5, 6, 7, 8, 9, 10, 13, 15, 16, 17, and 27.

From: "Whomever" whomever@redstone.army.mil

To: <2028@redstone.army.mil

Subject: DA Form 2028 1. **From**: Joe Smith

2. Unit: home

3. Address: 4300 Park4. City: Hometown

5. St: MO6. Zip: 77777

7. Date Sent: 19-OCT -93
 8. Pub no: 55-2840-229-23

9. Pub Title: TM

10. Publication Date: 04-JUL-85

Change Number: 7
 Submitter Rank: MSG
 Submitter FName: Joe
 Submitter MName: T

15. Submitter LName: Smith

16. Submitter Phone: 123-123-1234

17. **Problem**: 118. Page: 219. Paragraph: 320. Line: 4

21. NSN: 5
22. Reference: 6
23. Figure: 7
24. Table: 8
25. Item: 9

27. Text

26. Total: 123

This is the text for the problem below line 27.

PIN: 084221-000

# This fine document...

Was brought to you by me:

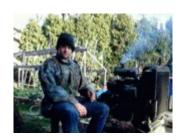

# <u>Liberated Manuals -- free army and government manuals</u>

Why do I do it? I am tired of sleazy CD-ROM sellers, who take publicly available information, slap "watermarks" and other junk on it, and sell it. Those masters of search engine manipulation make sure that their sites that sell free information, come up first in search engines. They did not create it... They did not even scan it... Why should they get your money? Why are not letting you give those free manuals to your friends?

I am setting this document FREE. This document was made by the US Government and is NOT protected by Copyright. Feel free to share, republish, sell and so on.

I am not asking you for donations, fees or handouts. If you can, please provide a link to liberatedmanuals.com, so that free manuals come up first in search engines:

<A HREF=http://www.liberatedmanuals.com/>Free Military and Government Manuals</A>

- SincerelyIgor Chudov<a href="http://igor.chudov.com/">http://igor.chudov.com/</a>
- Chicago Machinery Movers